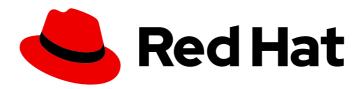

# Red Hat Virtualization 4.2

Introduction to the Administration Portal

Accessing and Using the Administration Portal

Last Updated: 2020-04-20

## Red Hat Virtualization 4.2 Introduction to the Administration Portal

Accessing and Using the Administration Portal

Red Hat Virtualization Documentation Team Red Hat Customer Content Services rhev-docs@redhat.com

#### **Legal Notice**

Copyright © 2020 Red Hat, Inc.

The text of and illustrations in this document are licensed by Red Hat under a Creative Commons Attribution–Share Alike 3.0 Unported license ("CC-BY-SA"). An explanation of CC-BY-SA is available at

http://creativecommons.org/licenses/by-sa/3.0/

. In accordance with CC-BY-SA, if you distribute this document or an adaptation of it, you must provide the URL for the original version.

Red Hat, as the licensor of this document, waives the right to enforce, and agrees not to assert, Section 4d of CC-BY-SA to the fullest extent permitted by applicable law.

Red Hat, Red Hat Enterprise Linux, the Shadowman logo, the Red Hat logo, JBoss, OpenShift, Fedora, the Infinity logo, and RHCE are trademarks of Red Hat, Inc., registered in the United States and other countries.

Linux ® is the registered trademark of Linus Torvalds in the United States and other countries.

Java <sup>®</sup> is a registered trademark of Oracle and/or its affiliates.

XFS <sup>®</sup> is a trademark of Silicon Graphics International Corp. or its subsidiaries in the United States and/or other countries.

MySQL <sup>®</sup> is a registered trademark of MySQL AB in the United States, the European Union and other countries.

Node.js ® is an official trademark of Joyent. Red Hat is not formally related to or endorsed by the official Joyent Node.js open source or commercial project.

The OpenStack <sup>®</sup> Word Mark and OpenStack logo are either registered trademarks/service marks or trademarks/service marks of the OpenStack Foundation, in the United States and other countries and are used with the OpenStack Foundation's permission. We are not affiliated with, endorsed or sponsored by the OpenStack Foundation, or the OpenStack community.

All other trademarks are the property of their respective owners.

#### **Abstract**

This document shows you how to use the Red Hat Virtualization Administration Portal.

## **Table of Contents**

| CHAPTER 1. USING THE ADMINISTRATION PORTAL                     |             | 3  |
|----------------------------------------------------------------|-------------|----|
| 1.1. WHAT IS THE ADMINISTRATION PORTAL?                        | -           | 3  |
| 1.2. BROWSER REQUIREMENTS                                      |             | 3  |
| 1.3. CLIENT REQUIREMENTS                                       |             | 4  |
| 1.4. GRAPHICAL USER INTERFACE ELEMENTS                         |             | 4  |
| 1.5. USING THE GUIDE ME FACILITY                               | 1           | 6  |
| CHAPTER 2. SEARCHES                                            |             | 7  |
| 2.1. PERFORMING SEARCHES IN RED HAT VIRTUALIZATION             | ·           | 7  |
| 2.2. SEARCH SYNTAX AND EXAMPLES                                |             | 7  |
| 2.3. SEARCH AUTO-COMPLETION                                    |             | 7  |
| 2.4. SEARCH RESULT TYPE OPTIONS                                |             | 8  |
| 2.5. SEARCH CRITERIA                                           |             | 8  |
| 2.6. SEARCH: MULTIPLE CRITERIA AND WILDCARDS                   | 10          | 0  |
| 2.7. SEARCH: DETERMINING SEARCH ORDER                          | 10          | 0  |
| 2.8. SEARCHING FOR DATA CENTERS                                |             | 11 |
| 2.9. SEARCHING FOR CLUSTERS                                    |             | 11 |
| 2.10. SEARCHING FOR HOSTS                                      | 1:          | 2  |
| 2.11. SEARCHING FOR NETWORKS                                   | 1.          | 4  |
| 2.12. SEARCHING FOR STORAGE                                    | 1!          | 5  |
| 2.13. SEARCHING FOR DISKS                                      | 1           | 6  |
| 2.14. SEARCHING FOR VOLUMES                                    | 15          | 8  |
| 2.15. SEARCHING FOR VIRTUAL MACHINES                           | 1:          | 9  |
| 2.16. SEARCHING FOR POOLS                                      | 2           | 2  |
| 2.17. SEARCHING FOR TEMPLATES                                  | 2           | .2 |
| 2.18. SEARCHING FOR USERS                                      | 2           | .3 |
| 2.19. SEARCHING FOR EVENTS                                     | 2           | 5  |
| CHAPTER 3. BOOKMARKS                                           |             | 7  |
| 3.1. SAVING A QUERY STRING AS A BOOKMARK                       | 2           | 7  |
| 3.2. EDITING A BOOKMARK                                        | 2           | .7 |
| 3.3. DELETING A BOOKMARK                                       | 2           | 7  |
| CHAPTER 4. TAGS                                                | 2           | 8  |
| 4.1. USING TAGS TO CUSTOMIZE INTERACTIONS WITH RED HAT VIRTUAL | LIZATION 28 | 8  |
| 4.2. CREATING A TAG                                            | 28          | 8  |
| 4.3. MODIFYING A TAG                                           | 28          | 8  |
| 4.4. DELETING A TAG                                            | 28          | 8  |
| 4.5. ADDING AND REMOVING TAGS TO AND FROM OBJECTS              | 29          | 9  |
| 4.6. SEARCHING FOR OBJECTS USING TAGS                          | 29          | 9  |

### **CHAPTER 1. USING THE ADMINISTRATION PORTAL**

#### 1.1. WHAT IS THE ADMINISTRATION PORTAL?

The Administration Portal is the graphical administration interface of the Red Hat Virtualization Manager server. Administrators can monitor, create, and maintain all elements of the virtualized environment from web browsers. Tasks that can be performed from the Administration Portal include:

- Creation and management of virtual infrastructure (networks, storage domains)
- Installation and management of hosts
- Creation and management of logical entities (data centers, clusters)
- Creation and management of virtual machines
- Red Hat Virtualization user and permission management

#### 1.2. BROWSER REQUIREMENTS

The following browser versions and operating systems can be used to access the Administration Portal and the VM Portal.

Browser support is divided into tiers:

- Tier 1: Browser and operating system combinations that are fully tested and fully supported. Red Hat Engineering is committed to fixing issues with browsers on this tier.
- Tier 2: Browser and operating system combinations that are partially tested, and are likely to work. Limited support is provided for this tier. Red Hat Engineering will attempt to fix issues with browsers on this tier.
- Tier 3: Browser and operating system combinations that are not tested, but may work. Minimal support is provided for this tier. Red Hat Engineering will attempt to fix only minor issues with browsers on this tier.

**Table 1.1. Browser Requirements** 

| Support Tier | Operating System Family  | Browser                                                    |
|--------------|--------------------------|------------------------------------------------------------|
| Tier 1       | Red Hat Enterprise Linux | Mozilla Firefox Extended Support<br>Release (ESR) version  |
| Tier 2       | Windows                  | Internet Explorer 11 or later                              |
|              | Any                      | Most recent version of Google<br>Chrome or Mozilla Firefox |
| Tier 3       | Any                      | Earlier versions of Google<br>Chrome or Mozilla Firefox    |
|              | Any                      | Other browsers                                             |

#### 1.3. CLIENT REQUIREMENTS

Virtual machine consoles can only be accessed using supported Remote Viewer (**virt-viewer**) clients on Red Hat Enterprise Linux and Windows. To install **virt-viewer**, see Installing Supporting Components on Client Machines in the *Virtual Machine Management Guide*. Installing **virt-viewer** requires Administrator privileges.

Virtual machine consoles are accessed through the SPICE protocol. The QXL graphical driver can be installed in the guest operating system for improved/enhanced SPICE functionalities. SPICE currently supports a maximum resolution of 2560x1600 pixels.

Supported QXL drivers are available on Red Hat Enterprise Linux, Windows XP, and Windows 7.

SPICE support is divided into tiers:

- Tier 1: Operating systems on which Remote Viewer has been fully tested and is supported.
- Tier 2: Operating systems on which Remote Viewer is partially tested and is likely to work. Limited support is provided for this tier. Red Hat Engineering will attempt to fix issues with remote-viewer on this tier.

Table 1.2. Client Operating System SPICE Support

| Support Tier | Operating System                       |
|--------------|----------------------------------------|
| Tier 1       | Red Hat Enterprise Linux 7.2 and later |
|              | Microsoft Windows 7                    |
| Tier 2       | Microsoft Windows 8                    |
|              | Microsoft Windows 10                   |

#### 1.4. GRAPHICAL USER INTERFACE ELEMENTS

The Red Hat Virtualization Administration Portal consists of contextual panes and menus.

Figure 1.1. Key Graphical User Interface Elements

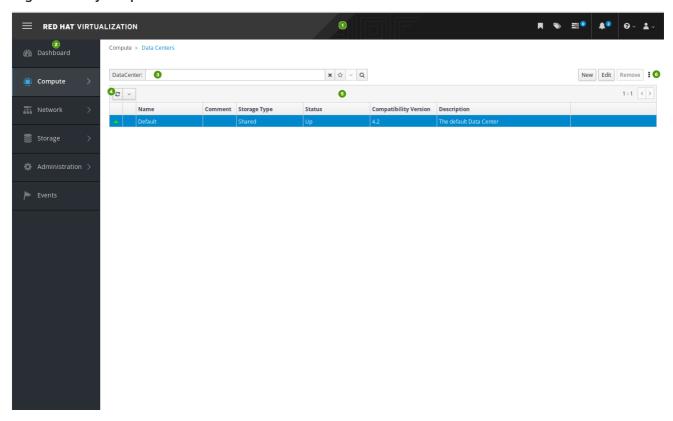

#### **Key Graphical User Interface Elements**

## Header Bar

The header bar contains the **Bookmarks**, **Tags**, **Tasks**, **Events and alerts notifications** icons, the **Help** drop-down button, and the **User** drop-down button.

You can click the **Help** button to select **Guide**, a shortcut to the Red Hat Virtualization Administration Guide, or **About**, to view information on the version of Red Hat Virtualization. You can click the **User** button to select **Options** or **Sign out**.

## Main Navigation Menu

The main navigation menu allows you to view the resources of the Red Hat Virtualization environment.

## • 3 Search Bar

The search bar allows you to build queries for finding resources such as hosts and clusters in the Red Hat Virtualization environment. Queries can be as simple as a list of all the hosts in the system, or more complex, such as a list of resources that match certain conditions. As you type each part of the search query, you are offered choices to assist you in building the search. The star icon can be used to save the search as a bookmark.

## Refresh Button

The **Refresh** button refreshes the Administration Portal. The drop-down list beside the **Refresh** button allows you to set the time, in seconds, between Administration Portal refreshes. To avoid a delay between performing an action and its result appearing in the portal, the portal automatically refreshes whenever you perform an action or event, regardless of the refresh interval.

## 

You can perform a task on an individual item, multiple items, or all the items in the results list by selecting the items and clicking the relevant action button.

You can display or hide table columns in the results list. To do this, right-click any table heading to display the column control menu, and select or deselect the appropriate heading title. The column control menu can also be used to rearrange the order of columns by dragging and dropping the column to the required position within the menu.

Click the name of a resource to go to its details view.

More Actions Button

You can use the **More Actions** button to perform additional tasks.

#### 1.5. USING THE GUIDE ME FACILITY

When setting up resources such as data centers and clusters, a number of tasks must be completed in sequence. The context-sensitive **Guide Me** window prompts for actions that are appropriate to the resource being configured. The **Guide Me** window can be accessed at any time by clicking **More Actions** → **Guide Me**.

Figure 1.2. Data Center Guide Me Window

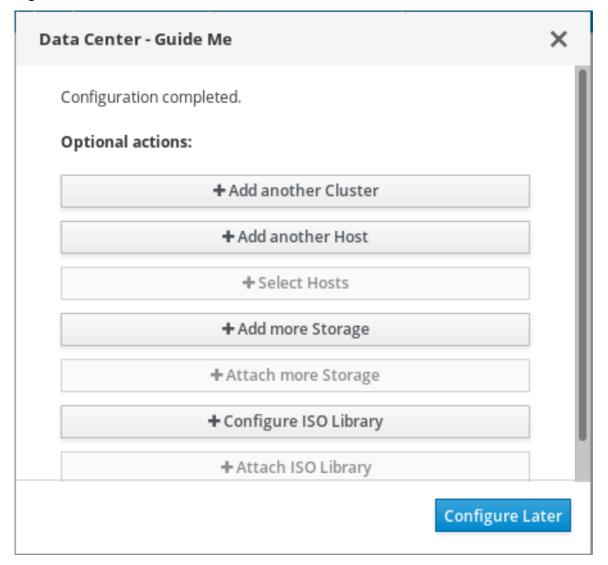

#### **CHAPTER 2. SEARCHES**

#### 2.1. PERFORMING SEARCHES IN RED HAT VIRTUALIZATION

The Administration Portal allows you to manage thousands of resources, such as virtual machines, hosts, users, and more. To perform a search, enter the search query (free-text or syntax-based) into the search bar, available on the main page for each resource. Search queries can be saved as bookmarks for future reuse, so you do not have to reenter a search query each time the specific search results are required. Searches are not case sensitive.

#### 2.2. SEARCH SYNTAX AND EXAMPLES

The syntax of the search queries for Red Hat Virtualization resources is as follows:

result type: {criteria} [sortby sort\_spec]

#### **Syntax Examples**

The following examples describe how the search query is used and help you to understand how Red Hat Virtualization assists with building search queries.

Table 2.1. Example Search Queries

| Example                               | Result                                                                                |
|---------------------------------------|---------------------------------------------------------------------------------------|
| Hosts: Vms.status = up page 2         | Displays page 2 of a list of all hosts running virtual machines that are up.          |
| Vms: domain = qa.company.com          | Displays a list of all virtual machines running on the specified domain.              |
| Vms: users.name = Mary                | Displays a list of all virtual machines belonging to users with the user name Mary.   |
| Events: severity > normal sortby time | Displays the list of all Events whose severity is higher than Normal, sorted by time. |

#### 2.3. SEARCH AUTO-COMPLETION

The Administration Portal provides auto-completion to help you create valid and powerful search queries. As you type each part of a search query, a drop-down list of choices for the next part of the search opens below the Search Bar. You can either select from the list and then continue typing/selecting the next part of the search, or ignore the options and continue entering your query manually.

The following table specifies by example how the Administration Portal auto-completion assists in constructing a query:

Hosts: Vms.status = down

Table 2.2. Example Search Queries Using Auto-Completion

| Input               | List Items Displayed                                   | Action                                     |
|---------------------|--------------------------------------------------------|--------------------------------------------|
| h                   | Hosts (1 option only)                                  | Select <b>Hosts</b> or type <b>Hosts</b>   |
| Hosts:              | All host properties                                    | Туре <b>v</b>                              |
| Hosts: v            | host properties starting with a ${f v}$                | Select <b>Vms</b> or type <b>Vms</b>       |
| Hosts: Vms          | All virtual machine properties                         | Type s                                     |
| Hosts: Vms.s        | All virtual machine properties beginning with <b>s</b> | Select <b>status</b> or type <b>status</b> |
| Hosts: Vms.status   | =<br>!=                                                | Select or type =                           |
| Hosts: Vms.status = | All status values                                      | Select or type <b>down</b>                 |

#### 2.4. SEARCH RESULT TYPE OPTIONS

The result type allows you to search for resources of any of the following types:

- Vms for a list of virtual machines
- Host for a list of hosts
- Pools for a list of pools
- Template for a list of templates
- Events for a list of events
- Users for a list of users
- Cluster for a list of clusters
- DataCenter for a list of data centers
- Storage for a list of storage domains

As each type of resource has a unique set of properties and a set of other resource types that it is associated with, each search type has a set of valid syntax combinations. You can also use the autocomplete feature to create valid queries easily.

#### 2.5. SEARCH CRITERIA

You can specify the search criteria after the colon in the query. The syntax of {criteria} is as follows:

#### operator><value>

or

#### <obj-type><prop><operator><value>

#### Examples

The following table describes the parts of the syntax:

Table 2.3. Example Search Criteria

| Part     | Description                                                                                                    | Values                                                                                                    | Example | Note                                    |
|----------|----------------------------------------------------------------------------------------------------|----------------------------------------------------------------------------------------------------|---------|-----------------------------------------|
| prop     | The property of the searched-for resource. Can also be the property of a resource type (see <b>obj-type</b> ), or <b>tag</b> (custom tag). | Limit your search<br>to objects with a<br>certain property.<br>For example,<br>search for objects<br>with a <b>status</b><br>property. | Status  | N/A                                     |
| obj-type | A resource type that can be associated with the searched-for resource.                                                                     | These are system objects, like data centers and virtual machines.                                                                      | Users   | N/A                                     |
| operator | Comparison operators.                                                                                                    | = != (not equal) > < >> <                                                                                                    | N/A     | Value options<br>depend on<br>property. |

| Part  | Description                               | Values                                                          | Example          | Note                                                                                                    |
|-------|-------------------------------------------|-----------------------------------------------------------------|------------------|----------------------------------------------------------------------------------------------------|
| Value | What the expression is being compared to. | Integer Ranking Date (formatted according to Regional Settings) | Jones 256 normal | <ul> <li>Wildcards can be used within strings.</li> <li>"" (two sets of quotation marks with no space between them) can be used to represent an uninitialized (empty) string.</li> <li>Double quotes should be used around a string or date containin g spaces</li> </ul> |

#### 2.6. SEARCH: MULTIPLE CRITERIA AND WILDCARDS

Wildcards can be used in the **<value>** part of the syntax for strings. For example, to find all users beginning with  $\mathbf{m}$ , enter  $\mathbf{m}^*$ .

You can perform a search having two criteria by using the Boolean operators **AND** and **OR**. For example:

Vms: users.name = m\* AND status = Up

This guery returns all running virtual machines for users whose names begin with "m".

Vms: users.name = m\* AND tag = "paris-loc"

This query returns all virtual machines tagged with "paris-loc" for users whose names begin with "m".

When two criteria are specified without **AND** or **OR**, **AND** is implied. **AND** precedes **OR**, and **OR** precedes implied **AND**.

#### 2.7. SEARCH: DETERMINING SEARCH ORDER

You can determine the sort order of the returned information by using **sortby**. Sort direction (**asc** for ascending, **desc** for descending) can be included.

For example:

#### events: severity > normal sortby time desc

This query returns all Events whose severity is higher than Normal, sorted by time (descending order).

#### 2.8. SEARCHING FOR DATA CENTERS

The following table describes all search options for Data Centers.

Table 2.4. Searching for Data Centers

| Property (of resource or resource-type) | Туре                     | Description (Reference)                                       |
|-----------------------------------------|--------------------------|---------------------------------------------------------------|
| Clusters.clusters-prop                  | Depends on property type | The property of the clusters associated with the data center. |
| name                                    | String                   | The name of the data center.                                  |
| description                             | String                   | A description of the data center.                             |
| type                                    | String                   | The type of data center.                                      |
| status                                  | List                     | The availability of the data center.                          |
| sortby                                  | List                     | Sorts the returned results by one of the resource properties. |
| page                                    | Integer                  | The page number of results to display.                        |

#### Example

Datacenter: type = nfs and status != up

This example returns a list of data centers with a storage type of NFS and status other than up.

#### 2.9. SEARCHING FOR CLUSTERS

The following table describes all search options for clusters.

**Table 2.5. Searching Clusters** 

| Property (of resource or resource-type) | Туре                     | Description (Reference)                                      |
|-----------------------------------------|--------------------------|--------------------------------------------------------------|
| Datacenter. datacenter-prop             | Depends on property type | The property of the data center associated with the cluster. |

| Property (of resource or resource-type) | Туре    | Description (Reference)                                       |
|-----------------------------------------|---------|---------------------------------------------------------------|
| Datacenter                              | String  | The data center to which the cluster belongs.                 |
| name                                    | String  | The unique name that identifies the clusters on the network.  |
| description                             | String  | The description of the cluster.                               |
| initialized                             | String  | True or False indicating the status of the cluster.           |
| sortby                                  | List    | Sorts the returned results by one of the resource properties. |
| page                                    | Integer | The page number of results to display.                        |

Clusters: initialized = true or name = Default

This example returns a list of clusters which are initialized or named Default.

#### 2.10. SEARCHING FOR HOSTS

The following table describes all search options for hosts.

Table 2.6. Searching for Hosts

| Property (of resource or resource-type) | Туре                     | Description (Reference)                                        |
|-----------------------------------------|--------------------------|----------------------------------------------------------------|
| Vms.Vms-prop                            | Depends on property type | The property of the virtual machines associated with the host. |
| Templates.templates-prop                | Depends on property type | The property of the templates associated with the host.        |
| Events.events-prop                      | Depends on property type | The property of the events associated with the host.           |
| Users.users-prop                        | Depends on property type | The property of the users associated with the host.            |

| Property (of resource or resource-type) | Туре    | Description (Reference)                                                                   |
|-----------------------------------------|---------|-------------------------------------------------------------------------------------------|
| name                                    | String  | The name of the host.                                                                     |
| status                                  | List    | The availability of the host.                                                             |
| external_status                         | String  | The health status of the host as reported by external systems and plug-ins.               |
| cluster                                 | String  | The cluster to which the host belongs.                                                    |
| address                                 | String  | The unique name that identifies the host on the network.                                  |
| cpu_usage                               | Integer | The percent of processing power used.                                                     |
| mem_usage                               | Integer | The percentage of memory used.                                                            |
| network_usage                           | Integer | The percentage of network usage.                                                          |
| load                                    | Integer | Jobs waiting to be executed in the <b>run-queue</b> per processor, in a given time slice. |
| version                                 | Integer | The version number of the operating system.                                               |
| cpus                                    | Integer | The number of CPUs on the host.                                                           |
| memory                                  | Integer | The amount of memory available.                                                           |
| cpu_speed                               | Integer | The processing speed of the CPU.                                                          |
| cpu_model                               | String  | The type of CPU.                                                                          |
| active_vms                              | Integer | The number of virtual machines currently running.                                         |
| migrating_vms                           | Integer | The number of virtual machines currently being migrated.                                  |
| committed_mem                           | Integer | The percentage of committed memory.                                                       |

| Property (of resource or resource-type) | Туре    | Description (Reference)                                       |
|-----------------------------------------|---------|---------------------------------------------------------------|
| tag                                     | String  | The tag assigned to the host.                                 |
| type                                    | String  | The type of host.                                             |
| datacenter                              | String  | The data center to which the host belongs.                    |
| sortby                                  | List    | Sorts the returned results by one of the resource properties. |
| page                                    | Integer | The page number of results to display.                        |

#### Hosts: cluster = Default and Vms.os = rhel6

This example returns a list of hosts which are part of the Default cluster and host virtual machines running the Red Hat Enterprise Linux 6 operating system.

#### 2.11. SEARCHING FOR NETWORKS

The following table describes all search options for networks.

Table 2.7. Searching for Networks

| Property (of resource or resource-type) | Туре                     | Description (Reference)                                                             |
|-----------------------------------------|--------------------------|-------------------------------------------------------------------------------------|
| Cluster_network.clusternetwork-prop     | Depends on property type | The property of the cluster associated with the network.                            |
| Host_Network.hostnetwork-<br>prop       | Depends on property type | The property of the host associated with the network.                               |
| name                                    | String                   | The human readable name that identifies the network.                                |
| description                             | String                   | Keywords or text describing the network, optionally used when creating the network. |
| vlanid                                  | Integer                  | The VLAN ID of the network.                                                         |

| Property (of resource or resource-type) | Туре    | Description (Reference)                                                      |
|-----------------------------------------|---------|------------------------------------------------------------------------------|
| stp                                     | String  | Whether Spanning Tree Protocol (STP) is enabled or disabled for the network. |
| mtu                                     | Integer | The maximum transmission unit for the logical network.                       |
| vmnetwork                               | String  | Whether the network is only used for virtual machine traffic.                |
| datacenter                              | String  | The data center to which the network is attached.                            |
| sortby                                  | List    | Sorts the returned results by one of the resource properties.                |
| page                                    | Integer | The page number of results to display.                                       |

#### Network: mtu > 1500 and vmnetwork = true

This example returns a list of networks with a maximum transmission unit greater than 1500 bytes, and which are set up for use by only virtual machines.

#### 2.12. SEARCHING FOR STORAGE

The following table describes all search options for storage.

Table 2.8. Searching for Storage

| Property (of resource or resource-type) | Туре                     | Description (Reference)                                     |
|-----------------------------------------|--------------------------|-------------------------------------------------------------|
| Hosts. hosts-prop                       | Depends on property type | The property of the hosts associated with the storage.      |
| Clusters.clusters-prop                  | Depends on property type | The property of the clusters associated with the storage.   |
| name                                    | String                   | The unique name that identifies the storage on the network. |
| status                                  | String                   | The status of the storage domain.                           |

| Property (of resource or resource-type) | Туре    | Description (Reference)                                                               |
|-----------------------------------------|---------|---------------------------------------------------------------------------------------|
| external_status                         | String  | The health status of the storage domain as reported by external systems and plug-ins. |
| datacenter                              | String  | The data center to which the storage belongs.                                         |
| type                                    | String  | The type of the storage.                                                              |
| size                                    | Integer | The size of the storage.                                                              |
| used                                    | Integer | The amount of the storage that is used.                                               |
| committed                               | Integer | The amount of the storage that is committed.                                          |
| sortby                                  | List    | Sorts the returned results by one of the resource properties.                         |
| page                                    | Integer | The page number of results to display.                                                |

Storage: size > 200 or used < 50

This example returns a list of storage with total storage space greater than 200 GB, or used storage space less than 50 GB.

#### 2.13. SEARCHING FOR DISKS

The following table describes all search options for disks.

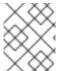

#### **NOTE**

You can use the **Disk Type** and **Content Type** filtering options to reduce the number of displayed virtual disks.

Table 2.9. Searching for Disks

| Property (of resource or resource-type) | Туре                     | Description (Reference)                                                                                                    |
|-----------------------------------------|--------------------------|----------------------------------------------------------------------------------------------------|
| Datacenters.datacenters-<br>prop        | Depends on property type | The property of the data centers associated with the disk.                                                                                                    |
| Storages.storages-prop                  | Depends on property type | The property of the storage associated with the disk.                                                                                                    |
| alias                                   | String                   | The human readable name that identifies the storage on the network.                                                                                            |
| description                             | String                   | Keywords or text describing the disk, optionally used when creating the disk.                                                                                  |
| provisioned_size                        | Integer                  | The virtual size of the disk.                                                                                                    |
| size                                    | Integer                  | The size of the disk.                                                                                                    |
| actual_size                             | Integer                  | The actual size allocated to the disk.                                                                                                    |
| creation_date                           | Integer                  | The date the disk was created.                                                                                                    |
| bootable                                | String                   | Whether the disk can or cannot be booted. Valid values are one of <b>0</b> , <b>1</b> , <b>yes</b> , or <b>no</b>                                              |
| shareable                               | String                   | Whether the disk can or cannot be attached to more than one virtual machine at a time. Valid values are one of <b>0</b> , <b>1</b> , <b>yes</b> , or <b>no</b> |
| format                                  | String                   | The format of the disk. Can be one of <b>unused</b> , <b>unassigned</b> , <b>cow</b> , or <b>raw</b> .                                                         |
| status                                  | String                   | The status of the disk. Can be one of <b>unassigned</b> , <b>ok</b> , <b>locked</b> , <b>invalid</b> , or <b>illegal</b> .                                     |
| disk_type                               | String                   | The type of the disk. Can be one of <b>image</b> or <b>lun</b> .                                                                                               |
| number_of_vms                           | Integer                  | The number of virtual machine(s) to which the disk is attached.                                                                                                |

| Property (of resource or resource-type) | Туре    | Description (Reference)                                              |
|-----------------------------------------|---------|----------------------------------------------------------------------|
| vm_names                                | String  | The name(s) of the virtual machine(s) to which the disk is attached. |
| quota                                   | String  | The name of the quota enforced on the virtual disk.                  |
| sortby                                  | List    | Sorts the returned results by one of the resource properties.        |
| page                                    | Integer | The page number of results to display.                               |

#### Disks: format = cow and provisioned\_size > 8

This example returns a list of virtual disks with QCOW format and an allocated disk size greater than 8 GB.

#### 2.14. SEARCHING FOR VOLUMES

The following table describes all search options for volumes.

Table 2.10. Searching for Volumes

| Property (of resource or resource-type) | Туре                                                                          | Description (Reference)                                                                    |
|-----------------------------------------|-------------------------------------------------------------------------------|--------------------------------------------------------------------------------------------|
| Cluster                                 | String                                                                        | The name of the cluster associated with the volume.                                        |
| Cluster.cluster-prop                    | Depends on property type (examples: name, description, comment, architecture) | The property of the clusters associated with the volume.                                   |
| name                                    | String                                                                        | The human readable name that identifies the volume.                                        |
| type                                    | String                                                                        | Can be one of distribute, replicate, distributed_replicate, stripe, or distributed_stripe. |
| transport_type                          | Integer                                                                       | Can be one of TCP or RDMA.                                                                 |
| replica_count                           | Integer                                                                       | Number of replica.                                                                         |

| Property (of resource or resource-type) | Туре    | Description (Reference)                                       |
|-----------------------------------------|---------|---------------------------------------------------------------|
| stripe_count                            | Integer | Number of stripes.                                            |
| status                                  | String  | The status of the volume. Can be one of Up or Down.           |
| sortby                                  | List    | Sorts the returned results by one of the resource properties. |
| page                                    | Integer | The page number of results to display.                        |

Volume: transport\_type = rdma and stripe\_count >= 2

This example returns a list of volumes with transport type set to RDMA, and with 2 or more stripes.

#### 2.15. SEARCHING FOR VIRTUAL MACHINES

The following table describes all search options for virtual machines.

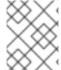

#### NOTE

Currently, the **Network Label**, **Custom Emulated Machine** and **Custom CPU Type** properties are not supported search parameters.

Table 2.11. Searching for Virtual Machines

| Property (of resource or resource-type) | Туре                     | Description (Reference)                                            |
|-----------------------------------------|--------------------------|--------------------------------------------------------------------|
| Hosts.hosts-prop                        | Depends on property type | The property of the hosts associated with the virtual machine.     |
| Templates.templates-prop                | Depends on property type | The property of the templates associated with the virtual machine. |
| Events.events-prop                      | Depends on property type | The property of the events associated with the virtual machine.    |
| Users.users-prop                        | Depends on property type | The property of the users associated with the virtual machine.     |

| Property (of resource or resource-type) | Туре                         | Description (Reference)                                                  |
|-----------------------------------------|------------------------------|--------------------------------------------------------------------------|
| Storage.storage-prop                    | Depends on the property type | The property of storage devices associated with the virtual machine.     |
| Vnic. <i>vnic-prop</i>                  | Depends on the property type | The property of the VNIC associated with the virtual machine.            |
| name                                    | String                       | The name of the virtual machine.                                         |
| status                                  | List                         | The availability of the virtual machine.                                 |
| ip                                      | Integer                      | The IP address of the virtual machine.                                   |
| uptime                                  | Integer                      | The number of minutes that the virtual machine has been running.         |
| domain                                  | String                       | The domain (usually Active Directory domain) that groups these machines. |
| os                                      | String                       | The operating system selected when the virtual machine was created.      |
| creationdate                            | Date                         | The date on which the virtual machine was created.                       |
| address                                 | String                       | The unique name that identifies the virtual machine on the network.      |
| cpu_usage                               | Integer                      | The percent of processing power used.                                    |
| mem_usage                               | Integer                      | The percentage of memory used.                                           |
| network_usage                           | Integer                      | The percentage of network used.                                          |
| memory                                  | Integer                      | The maximum memory defined.                                              |
| apps                                    | String                       | The applications currently installed on the virtual machine.             |

| Property (of resource or resource-type) | Туре    | Description (Reference)                                                                             |
|-----------------------------------------|---------|----------------------------------------------------------------------------------------------------|
| cluster                                 | List    | The cluster to which the virtual machine belongs.                                                   |
| pool                                    | List    | The virtual machine pool to which the virtual machine belongs.                                      |
| loggedinuser                            | String  | The name of the user currently logged in to the virtual machine.                                    |
| tag                                     | List    | The tags to which the virtual machine belongs.                                                      |
| datacenter                              | String  | The data center to which the virtual machine belongs.                                               |
| type                                    | List    | The virtual machine type (server or desktop).                                                       |
| quota                                   | String  | The name of the quota associated with the virtual machine.                                          |
| description                             | String  | Keywords or text describing the virtual machine, optionally used when creating the virtual machine. |
| sortby                                  | List    | Sorts the returned results by one of the resource properties.                                       |
| page                                    | Integer | The page number of results to display.                                                              |
| next_run_configuration_exis<br>ts       | Boolean | The virtual machine has pending configuration changes.                                              |

Vms: template.name = Win\* and user.name = ""

This example returns a list of virtual machines whose base template name begins with **Win** and are assigned to any user.

#### Example

Vms: cluster = Default and os = windows7

This example returns a list of virtual machines that belong to the **Default** cluster and are running Windows 7.

#### 2.16. SEARCHING FOR POOLS

The following table describes all search options for Pools.

Table 2.12. Searching for Pools

| Property (of resource or resource-type) | Туре    | Description (Reference)                                       |
|-----------------------------------------|---------|---------------------------------------------------------------|
| name                                    | String  | The name of the pool.                                         |
| description                             | String  | The description of the pool.                                  |
| type                                    | List    | The type of pool.                                             |
| sortby                                  | List    | Sorts the returned results by one of the resource properties. |
| page                                    | Integer | The page number of results to display.                        |

#### Example

Pools: type = automatic

This example returns a list of pools with a type of **automatic**.

#### 2.17. SEARCHING FOR TEMPLATES

The following table describes all search options for templates.

Table 2.13. Searching for Templates

| Property (of resource or resource-type) | Туре   | Description (Reference)                                            |
|-----------------------------------------|--------|--------------------------------------------------------------------|
| Vms. <i>Vms-prop</i>                    | String | The property of the virtual machines associated with the template. |
| Hosts.hosts-prop                        | String | The property of the hosts associated with the template.            |
| Events.events-prop                      | String | The property of the events associated with the template.           |
| Users.users-prop                        | String | The property of the users associated with the template.            |
| name                                    | String | The name of the template.                                          |

| Property (of resource or resource-type) | Туре    | Description (Reference)                                               |
|-----------------------------------------|---------|-----------------------------------------------------------------------|
| domain                                  | String  | The domain of the template.                                           |
| os                                      | String  | The type of operating system.                                         |
| creationdate                            | Integer | The date on which the template was created.  Date format is mm/dd/yy. |
| childcount                              | Integer | The number of virtual machines created from the template.             |
| mem                                     | Integer | Defined memory.                                                       |
| description                             | String  | The description of the template.                                      |
| status                                  | String  | The status of the template.                                           |
| cluster                                 | String  | The cluster associated with the template.                             |
| datacenter                              | String  | The data center associated with the template.                         |
| quota                                   | String  | The quota associated with the template.                               |
| sortby                                  | List    | Sorts the returned results by one of the resource properties.         |
| page                                    | Integer | The page number of results to display.                                |

Template: Events.severity >= normal and Vms.uptime > 0

This example returns a list of templates where events of normal or greater severity have occurred on virtual machines derived from the template, and the virtual machines are still running.

#### 2.18. SEARCHING FOR USERS

The following table describes all search options for users.

#### Table 2.14. Searching for Users

| Property (of resource or resource-type) | Туре                     | Description (Reference)                                        |
|-----------------------------------------|--------------------------|----------------------------------------------------------------|
| Vms. <i>Vms-prop</i>                    | Depends on property type | The property of the virtual machines associated with the user. |
| Hosts.hosts-prop                        | Depends on property type | The property of the hosts associated with the user.            |
| Templates.templates-prop                | Depends on property type | The property of the templates associated with the user.        |
| Events.events-prop                      | Depends on property type | The property of the events associated with the user.           |
| name                                    | String                   | The name of the user.                                          |
| lastname                                | String                   | The last name of the user.                                     |
| usrname                                 | String                   | The unique name of the user.                                   |
| department                              | String                   | The department to which the user belongs.                      |
| group                                   | String                   | The group to which the user belongs.                           |
| title                                   | String                   | The title of the user.                                         |
| status                                  | String                   | The status of the user.                                        |
| role                                    | String                   | The role of the user.                                          |
| tag                                     | String                   | The tag to which the user belongs.                             |
| pool                                    | String                   | The pool to which the user belongs.                            |
| sortby                                  | List                     | Sorts the returned results by one of the resource properties.  |
| page                                    | Integer                  | The page number of results to display.                         |

Users: Events.severity > normal and Vms.status = up or Vms.status = pause

This example returns a list of users where events of greater than normal severity have occurred on their virtual machines AND the virtual machines are still running; or the users' virtual machines are paused.

#### 2.19. SEARCHING FOR EVENTS

The following table describes all search options you can use to search for events. Auto-completion is offered for many options as appropriate.

Table 2.15. Searching for Events

| Property (of resource or resource-type) | Туре                     | Description (Reference)                                         |
|-----------------------------------------|--------------------------|-----------------------------------------------------------------|
| Vms. <i>Vms-prop</i>                    | Depends on property type | The property of the virtual machines associated with the event. |
| Hosts.hosts-prop                        | Depends on property type | The property of the hosts associated with the event.            |
| Templates.templates-prop                | Depends on property type | The property of the templates associated with the event.        |
| Users.users-prop                        | Depends on property type | The property of the users associated with the event.            |
| Clusters.clusters-prop                  | Depends on property type | The property of the clusters associated with the event.         |
| Volumes. Volumes-prop                   | Depends on property type | The property of the volumes associated with the event.          |
| type                                    | List                     | Type of the event.                                              |
| severity                                | List                     | The severity of the event:<br>Warning/Error/Normal.             |
| message                                 | String                   | Description of the event type.                                  |
| time                                    | List                     | Day the event occurred.                                         |
| usrname                                 | String                   | The user name associated with the event.                        |
| event_host                              | String                   | The host associated with the event.                             |
| event_vm                                | String                   | The virtual machine associated with the event.                  |

| Property (of resource or resource-type) | Туре    | Description (Reference)                                       |
|-----------------------------------------|---------|---------------------------------------------------------------|
| event_template                          | String  | The template associated with the event.                       |
| event_storage                           | String  | The storage associated with the event.                        |
| event_datacenter                        | String  | The data center associated with the event.                    |
| event_volume                            | String  | The volume associated with the event.                         |
| correlation_id                          | Integer | The identification number of the event.                       |
| sortby                                  | List    | Sorts the returned results by one of the resource properties. |
| page                                    | Integer | The page number of results to display.                        |

Events: Vms.name = testdesktop and Hosts.name = gonzo.example.com

This example returns a list of events, where the event occurred on the virtual machine named **testdesktop** while it was running on the host **gonzo.example.com**.

#### **CHAPTER 3. BOOKMARKS**

#### 3.1. SAVING A QUERY STRING AS A BOOKMARK

A bookmark can be used to remember a search query, and shared with other users.

#### Saving a Query String as a Bookmark

- 1. Enter the desired search query in the search bar and perform the search.
- 2. Click the star-shaped **Bookmark** button to the right of the search bar to open the **New Bookmark** window.
- 3. Enter the Name of the bookmark.
- 4. Edit the **Search string** field, if required.
- 5. Click OK.

Click the **Bookmarks** icon ( ) in the header bar to find and select the bookmark.

#### 3.2. EDITING A BOOKMARK

You can modify the name and search string of a bookmark.

#### **Editing a Bookmark**

- 1. Click the **Bookmarks** icon ( ) in the header bar.
- 2. Select a bookmark and click Edit.
- 3. Change the **Name** and **Search string** fields as necessary.
- 4. Click OK.

#### 3.3. DELETING A BOOKMARK

When a bookmark is no longer needed, remove it.

#### Deleting a Bookmark

- 1. Click the **Bookmarks** icon ( ) in the header bar.
- 2. Select a bookmark and click **Remove**.
- 3. Click OK.

#### **CHAPTER 4. TAGS**

## 4.1. USING TAGS TO CUSTOMIZE INTERACTIONS WITH RED HAT VIRTUALIZATION

After your Red Hat Virtualization platform is set up and configured to your requirements, you can customize the way you work with it using tags. Tags allow system resources to be arranged into groups or categories. This is useful when many objects exist in the virtualization environment and the administrator wants to concentrate on a specific set of them.

This section describes how to create and edit tags, assign them to hosts or virtual machines and search using the tags as criteria. Tags can be arranged in a hierarchy that matches a structure, to fit the needs of the enterprise.

To create, modify, and remove Administration Portal tags, click the **Tags** icon ( ) in the header bar.

#### 4.2. CREATING A TAG

Create tags so you can filter search results using tags.

#### Creating a Tag

- 1. Click the **Tags** icon ( ) in the header bar.
- 2. Click Add to create a new tag, or select a tag and click New to create a descendant tag.
- 3. Enter the **Name** and **Description** of the new tag.
- 4. Click OK.

#### 4.3. MODIFYING A TAG

You can edit the name and description of a tag.

#### Modifying a Tag

- 1. Click the **Tags** icon ( ) in the header bar.
- 2. Select the tag you want to modify and click Edit.
- 3. Change the Name and Description fields as necessary.
- 4. Click OK.

#### 4.4. DELETING A TAG

When a tag is no longer needed, remove it.

#### **Deleting a Tag**

1. Click the **Tags** icon ( ) in the header bar.

- 2. Select the tag you want to delete and click **Remove**. A message warns you that removing the tag will also remove all descendants of the tag.
- 3. Click OK.

You have removed the tag and all its descendants. The tag is also removed from all the objects that it was attached to.

#### 4.5. ADDING AND REMOVING TAGS TO AND FROM OBJECTS

You can assign tags to and remove tags from hosts, virtual machines, and users.

#### Adding and Removing Tags to and from Objects

- 1. Select the object(s) you want to tag or untag.
- 2. Click More Actions → Assign Tags.
- 3. Select the check box to assign a tag to the object, or clear the check box to detach the tag from the object.
- 4. Click OK.

The specified tag is now added or removed as a custom property of the selected object(s).

#### 4.6. SEARCHING FOR OBJECTS USING TAGS

Enter a search query using **tag** as the property and the desired value or set of values as criteria for the search.

The objects tagged with the specified criteria are listed in the results list.

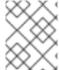

#### NOTE

If you search for objects using **tag** as the property and the inequality operator ( !=), for example, **Host: Vms.tag!=server1**, the results list does not include untagged objects.